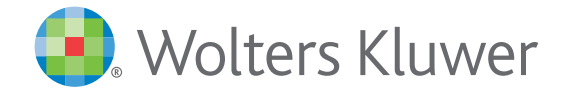

*monKEY bulletin instellen* Handleiding

# *Uw monKEY bulletin instellen*

U kan nieuwe en gewijzigde documenten in monKEY opvolgen via e-mail, nl. in uw monKEY bulletin. U kan dit bulletin op maat maken.

### **1** Updates van een document opvolgen via e-mail

Wanneer u op de hoogte gebracht wil worden van updates aan een document, kan u wanneer u het document hebt geopend aan de rechterkant op "Notificatie" klikken.

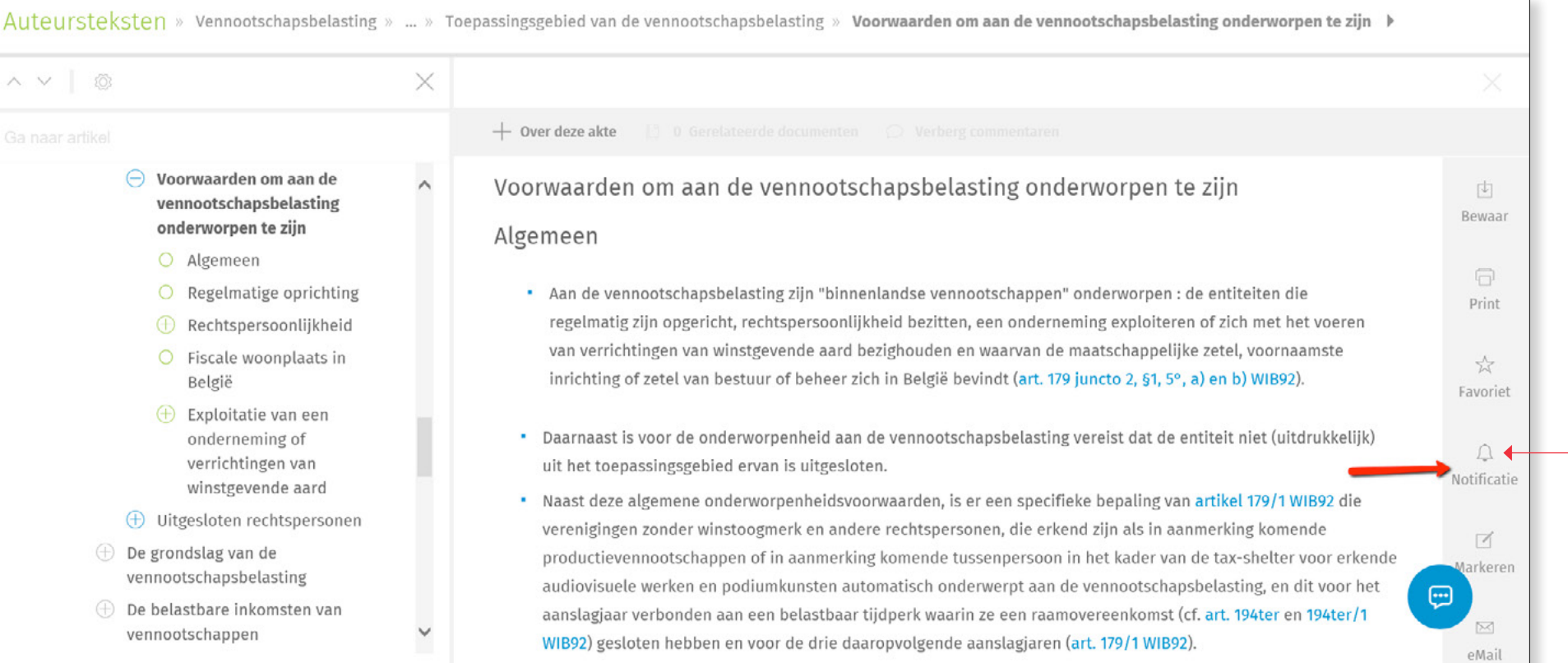

2

Auteursteksten » Vennootschapsbelasting » ... » Toepassingsgebied van de vennootschapsbelasting » Voorwaarden om aan de vennootschapsbelasting onderworpen te zijn ▶ X  $\wedge$   $\vee$   $\circ$  $+$  Over deze akte Voorwaarden om aan de  $\Theta$ Voorwaarden om aan de vennootschapsbelasting onderworpen te zijn  $\wedge$ 内 vennootschapsbelasting Bewaar onderworpen te zijn Algemeen O Algemeen 曱  $O$  Regelmatige oprichting \* Aan de vennootschapsbelasting zijn "binnenlandse vennootschappen" onde Opvolgen in monKEY Print regelmatig zijn opgericht, rechtspersoonlijkheid bezitten, een onderneming  $\bigoplus$  Rechtspersoonlijkheid van verrichtingen van winstgevende aard bezighouden en waarvan de maat  $O$  Fiscale woonplaats in Opvolgen via e-mail inrichting of zetel van bestuur of beheer zich in België bevindt (art. 179 junc België Favoriet  $\oplus$  Exploitatie van een onderneming of • Daarnaast is voor de onderworpenheid aan de vennootschapsbelasting vere  $\times$ **Bewaar** verrichtingen van uit het toepassingsgebied ervan is uitgesloten. **Notificatie** winstgevende aard · Naast deze algemene onderworpenheidsvoorwaarden, is er een specifieke b  $\bigoplus$  Uitgesloten rechtspersonen verenigingen zonder winstoogmerk en andere rechtspersonen, die erkend zijn als in aanmerking komende  $\Box$ ⊕ De grondslag van de productievennootschappen of in aanmerking komende tussenpersoon in het kader van de tax-shelter voor erkende larkeren vennootschapsbelasting audiovisuele werken en podiumkunsten automatisch onderwerpt aan de vennootschapsbelasting, en dit voor het Θ  $\oplus$  De belastbare inkomsten van aanslagjaar verbonden aan een belastbaar tijdperk waarin ze een raamovereenkomst (cf. art. 194ter en 194ter/1 **DR1**  $\checkmark$ vennootschappen WIB92) gesloten hebben en voor de drie daaropvolgende aanslagjaren (art. 179/1 WIB92). eMail

Vervolgens kiest u of u binnen monKEY zelf en/of via e-mail verwittigd wil worden van de wijzigingen.

Wanneer u kiest voor "Opvolgen in monKEY" vindt u de updates terug op de Recente wijzigingen-pagina.

Wanneer u kiest voor "Opvolgen via e-mail" ontvangt u een overzicht van de gewijzigde documenten in uw monKEY bulletin via e-mail.

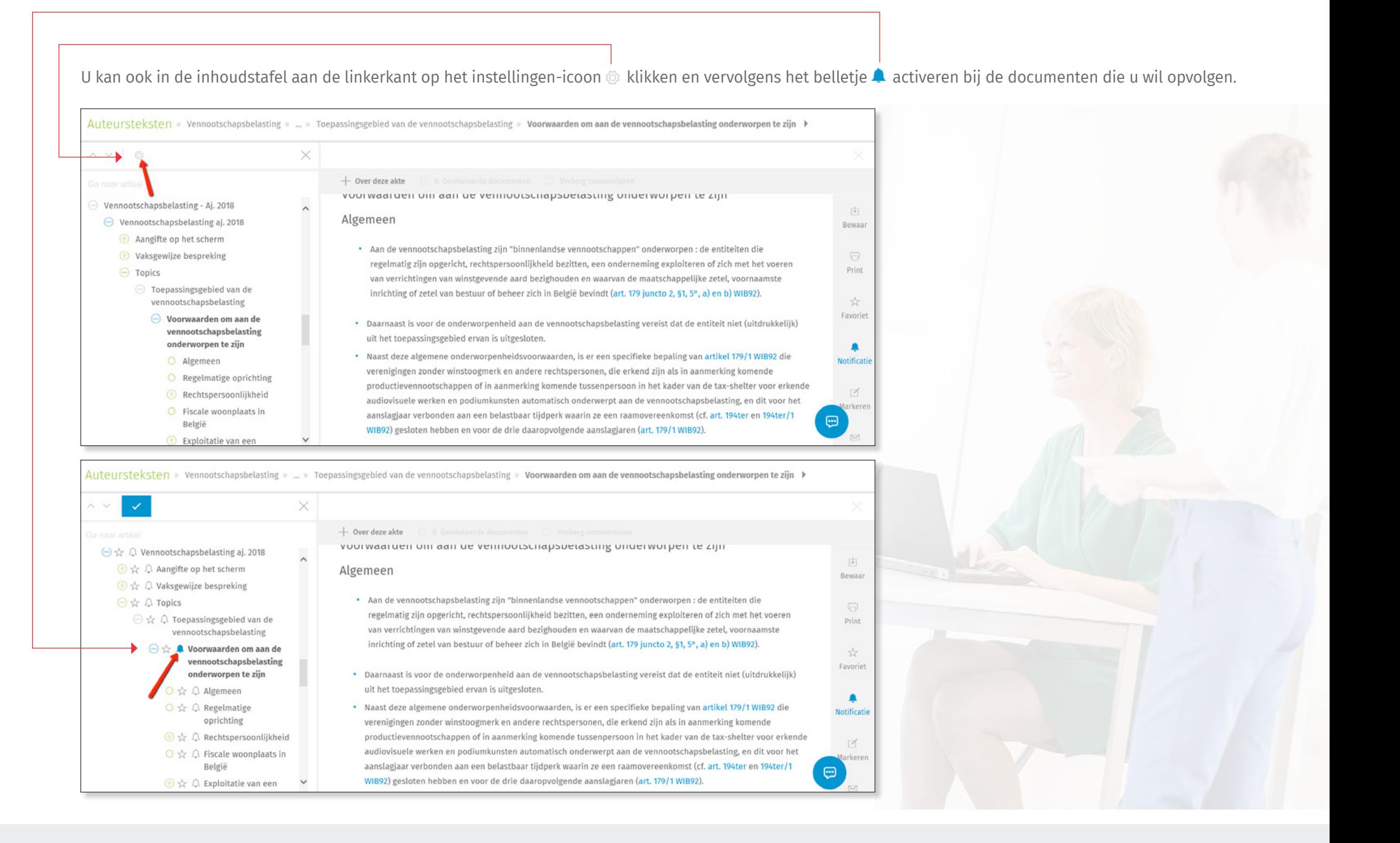

#### **2** Updates van een reeks documenten opvolgen via e-mail

Wanneer u op de hoogte gebracht wil worden van updates aan een reeks van documenten, kan u op de themapagina en de pagina's per informatiesoort bovenaan klikken op het instellingen-icoon .

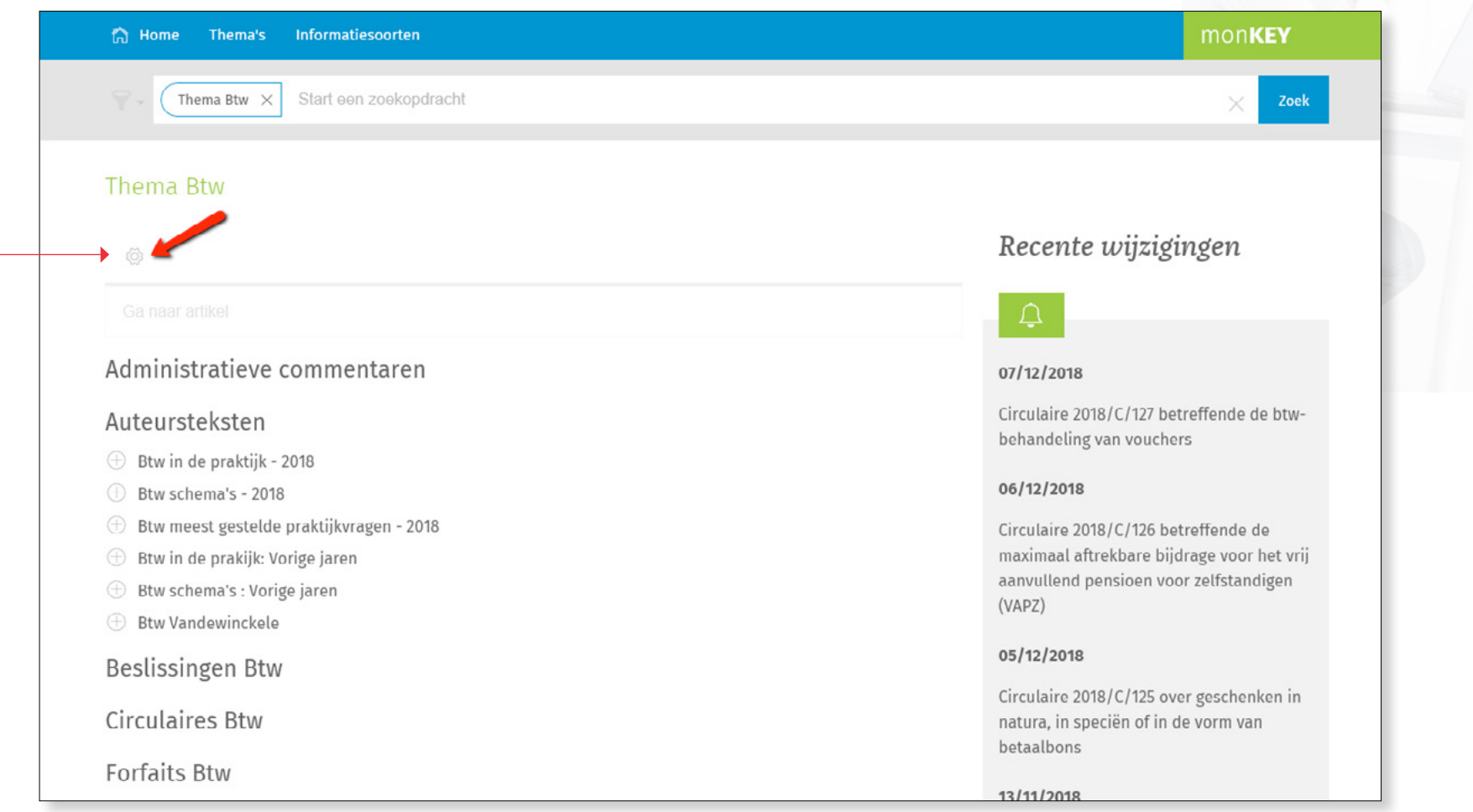

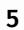

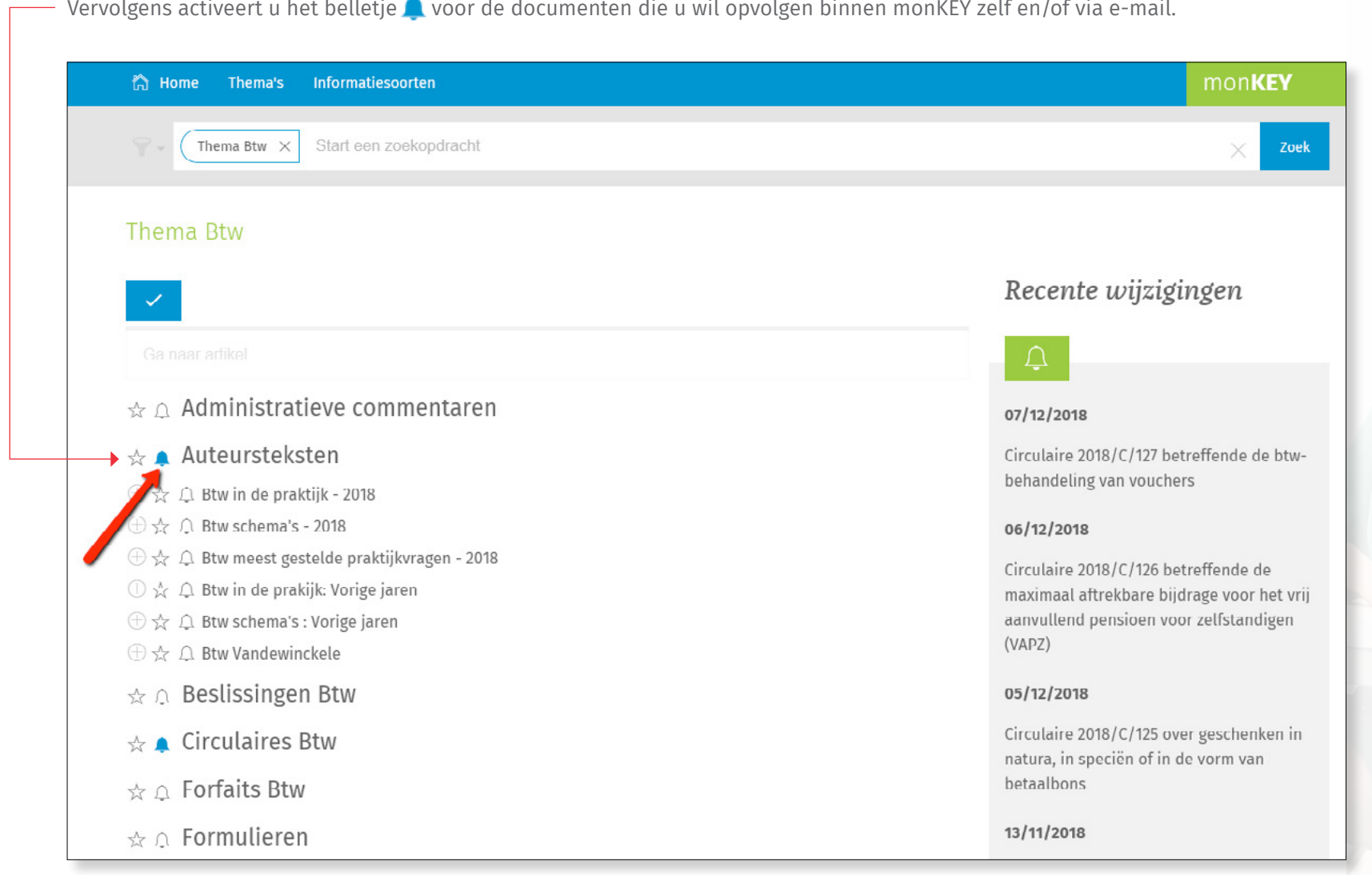

#### **3** Updates van documenten gerelateerd aan een zoekopdracht opvolgen via e-mail

Wanneer u op de hoogte gebracht wil worden van updates van documenten gerelateerd aan een zoekopdracht, voert u eerst de zoekopdracht uit.

- Vervolgens klikt u bovenaan de resultatenlijst op het belletje  $\mathcal{Q}.$ 

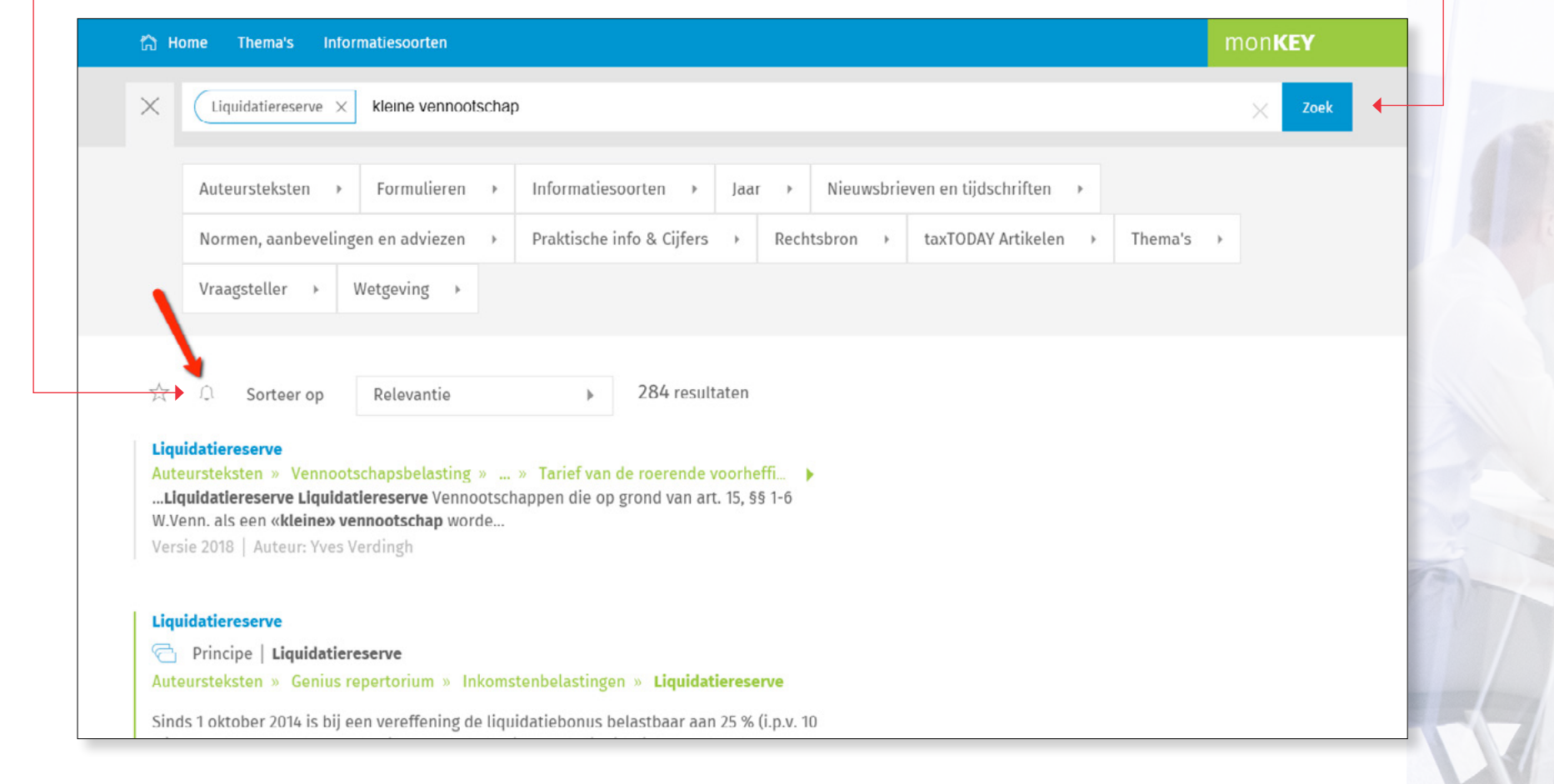

## **4** Updates van documenten gerelateerd aan een dossier opvolgen via e-mail

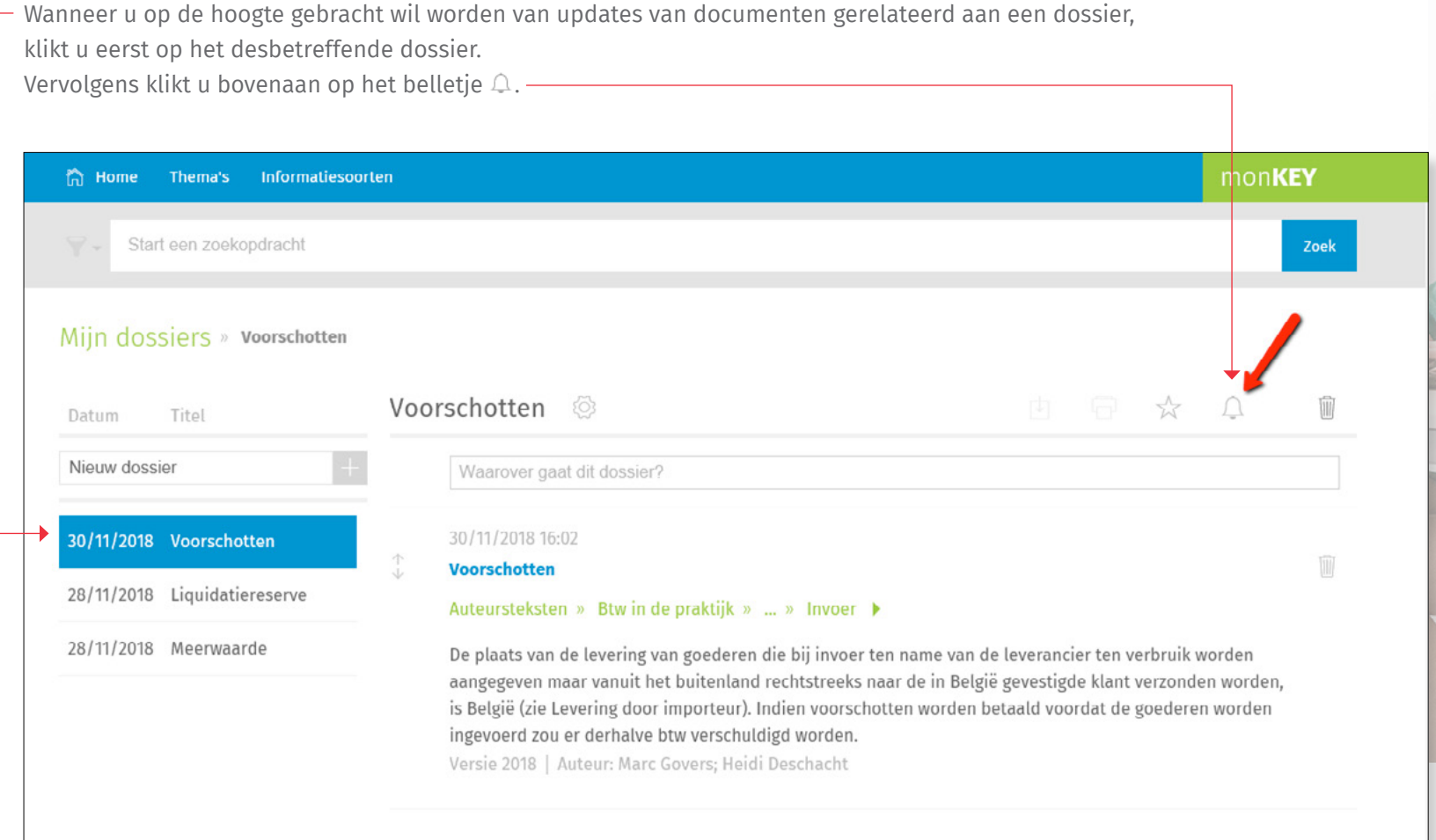

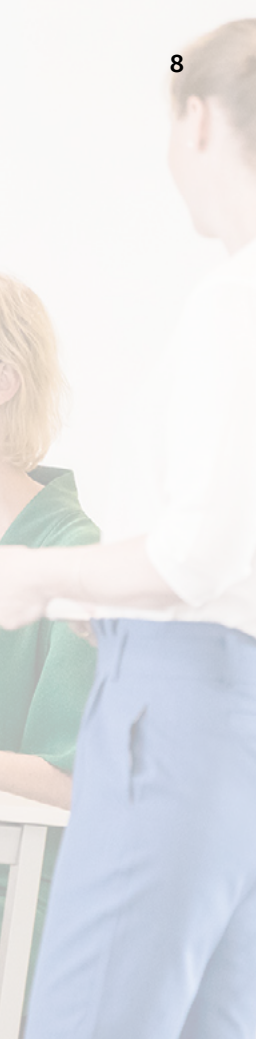

#### **5** Recente wijzigingen beheren

Al uw notificaties, zowel binnen monKEY als via e-mail, kan u beheren op de Recente wijzigingen-pagina. Wanneer u notificaties wil aanpassen of verwijderen, klikt u bovenaan op het instellingen-icoon ...

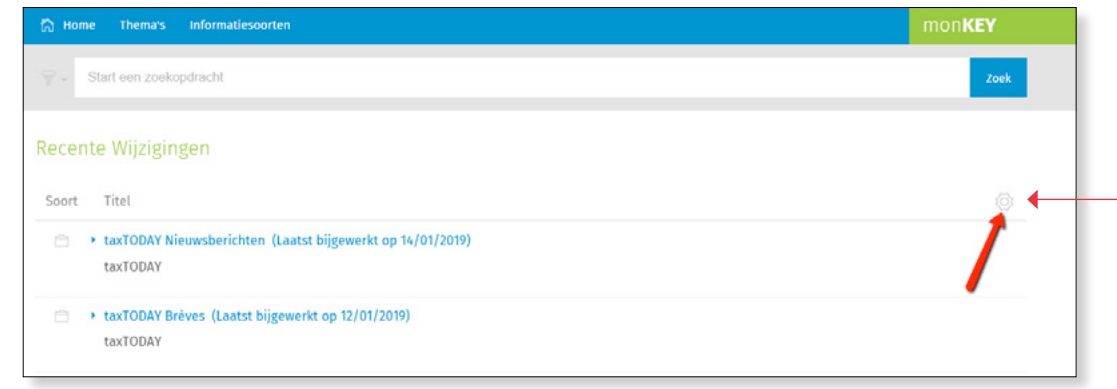

Vervolgens kan u uw notificaties wijzigen of verwijderen.

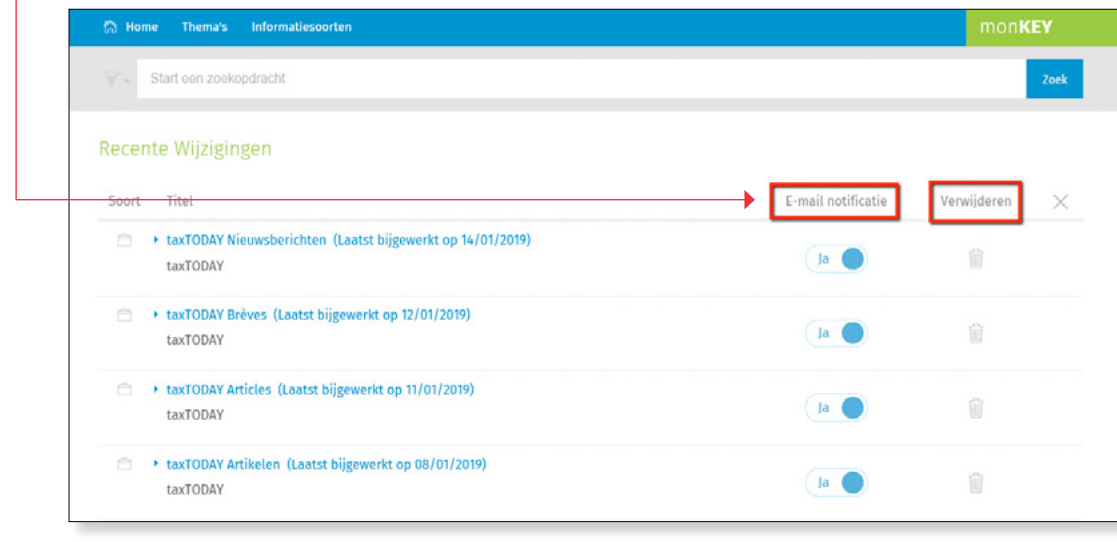

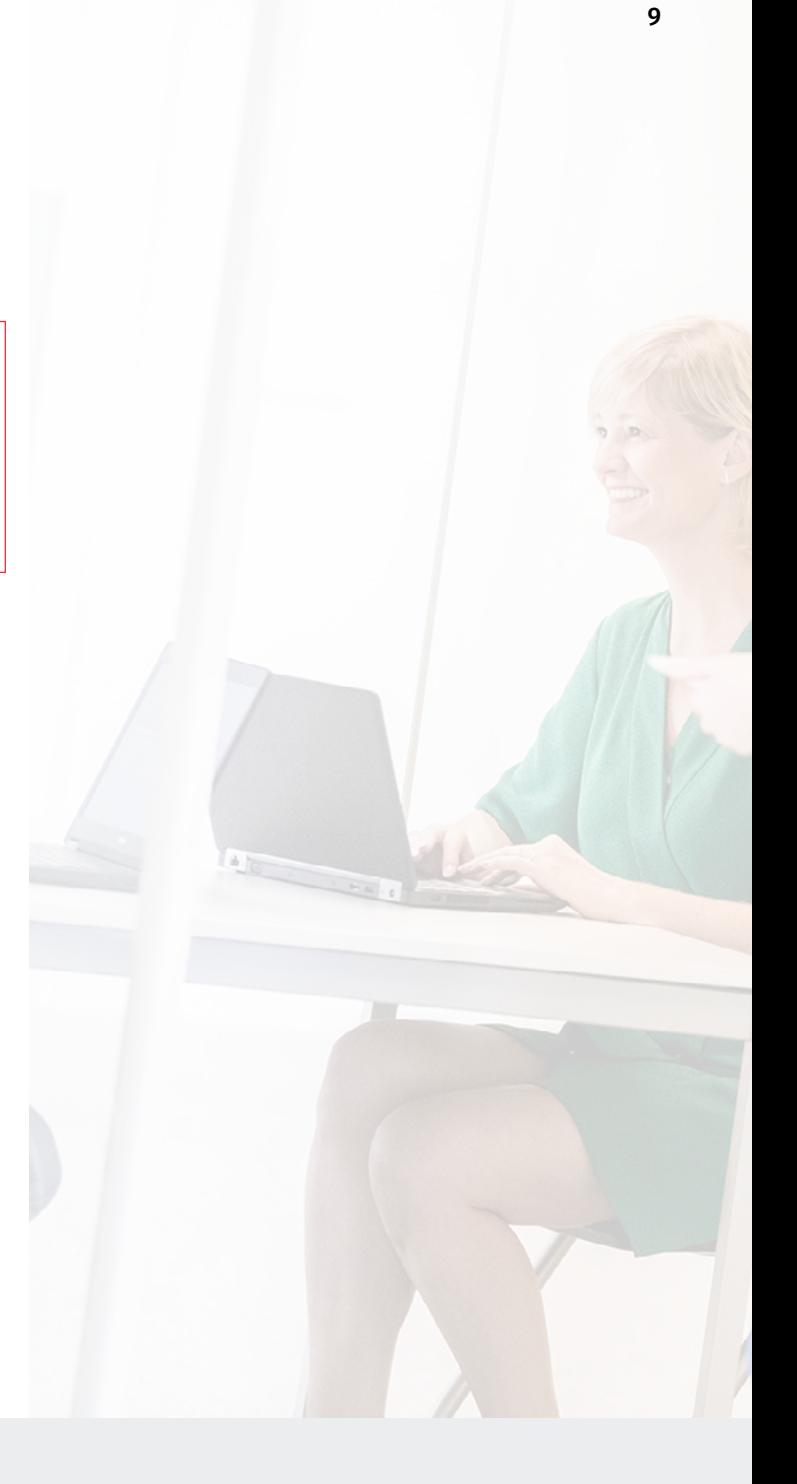